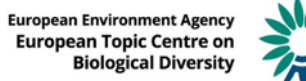

# **Guidance on using the Article 12 European Assessment tool**

The following is a step-by-step manual guide to using the Article 12 European Assessment Tool.

### **1. Accessing the tool**

The assessment tool is accessed at https://nature-art12.eionet.europa.eu/article12/.

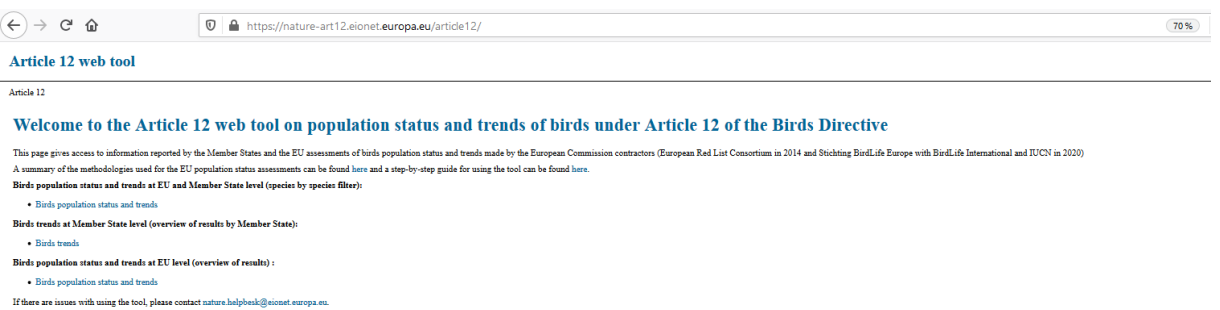

The bird's data can be viewed in 3 ways:

**.** 

- Bird population status and trends
- Bird trends at Member State level (Member State overview)
- Bird population status and trends at EU27 level (Overview of EU status and trends)

To view the overall population status and trends at EU and Member States level on a species by species level, access 'Bird population status and trends'.

#### **2. Birds population status and trends at EU and Member State level (species by species filter)**

Selecting 'Birds population status and trend' will lead to the page below with a choice of filters for more information on a specific species.

The filters available are Period (relating to the reporting periods  $2008 - 2012<sup>1</sup>$  and  $2013 - 2018$ ), species name and Sub-specific unit.

<sup>1</sup> There is a reporting period '2008 – 2012bis', which includes the late delivery of Greek data not present in the 2008 – 2012 reporting period.

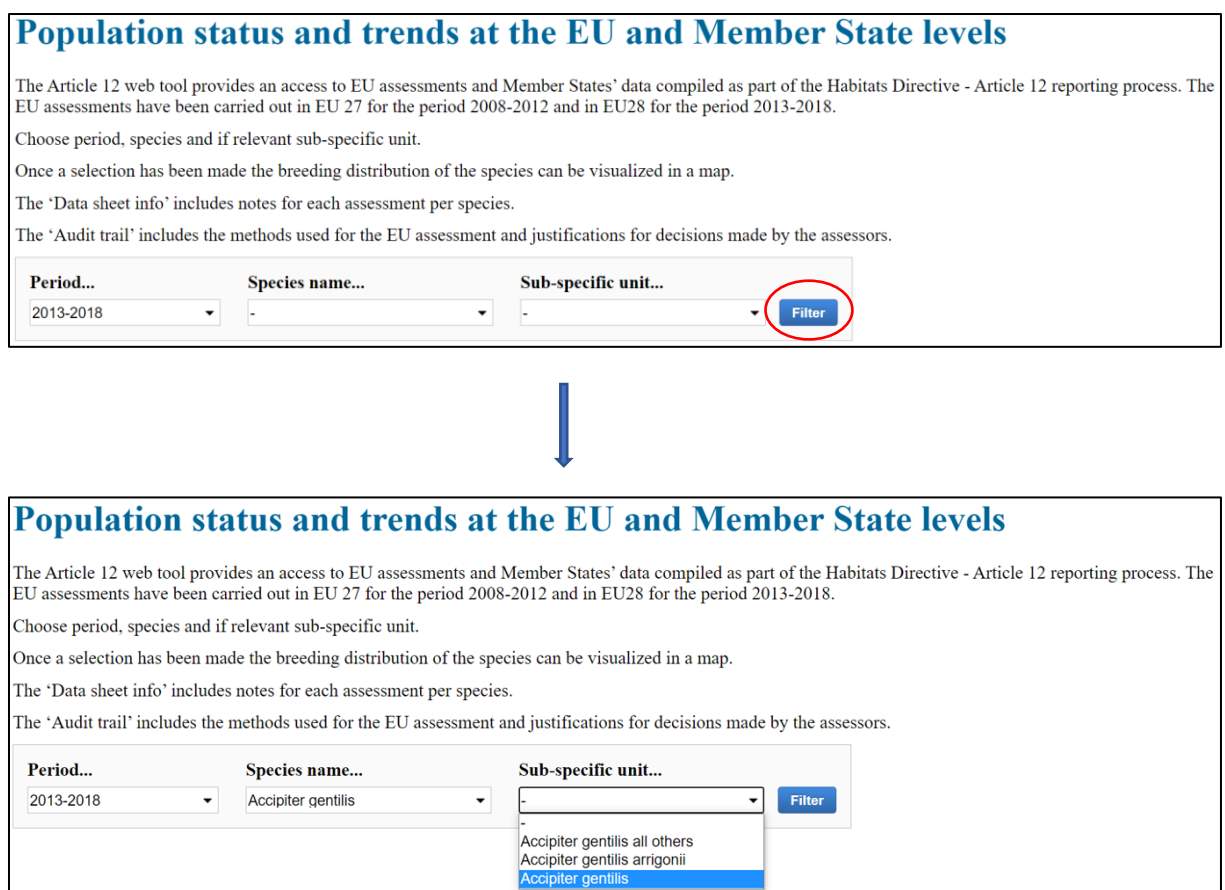

In general Member States data were provided at the level of subspecies for all subspecies listed in the Annexes of the Directive, subspecies with international species plans, subspecies or population listed on the Annex III of the AEWA convention and their subspecific counterparts. The EU assessment was in most cases (apart from AEWA subspecies) done at both species and subspecies level. For filtering the 'species' level assessments 'Sub-specific unit' filter does not need to be set.

The Sub-specific unit field will not have information for most of the species, but only for cases, where there are is a separate EU assessment and/or Member State data at the subspecies or population level (see above) or there is a specific restriction for use of the species name (see below).

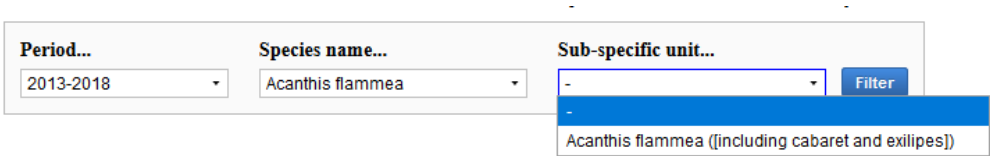

All Member States reports on the selected species are shown first. The table is divided from the left into: Breeding population (size and trend), Breeding distribution (size and trend) Winter population where reported (size and trend), gridded breeding distribution area and the sub-specific unit. For the assessments at the species level the reported data were merged into one table. Sub-specific unit indicate which subspecies was reported from Member States, e.g. *Accipiter gentilis arrigonii* was reported from FR.

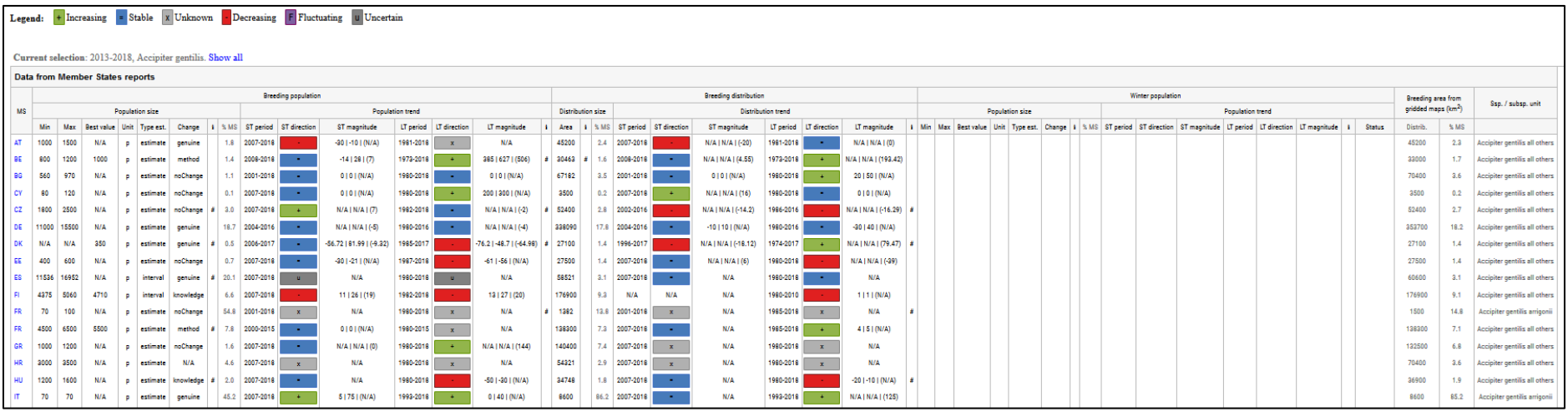

Member States could provide any complementary and contextual text information for each estimated component (distribution, population size, distribution and population trends). If this information was provided it is indicated by '#' in the corresponding 'I' field. The complementary information can be viewed by hovering over the # sign.

Below the Member States reports the EU population assessment is displayed. This includes the contribution to Target 1 and both the current and previous EU population status. This will normally be one EU line per species but where Sub-specific units have been reported these will all show as in the case of *Accipiter gentilis* below (*Accipeter gentilis, Accipeter gentilis arrigonii, Acipeter gentilis all others*).

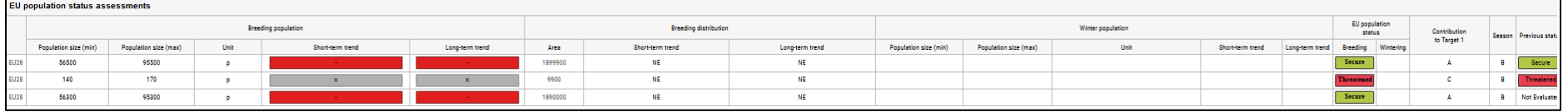

Hovering over the population status will display The IUCN Red List category (and IUCN Red List criteria for threatened species) <sup>2</sup> as below.

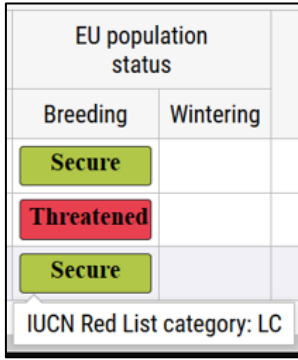

1

<sup>2</sup> <https://portals.iucn.org/library/sites/library/files/documents/RL-2001-001-2nd.pdf>

## **3. Additional information.**

For additional information about how the EU popualtion status assessment was undertaken and the Target 1 reached, as well as additional information on the bird species, the filters below can be used.

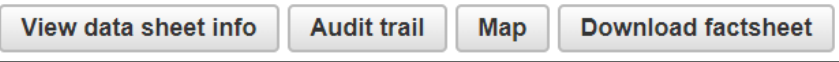

'View data sheet info' provides a general information of the bird species or sub-species assessment, depending on the filter used (e.g. this may include describing theecological requirements of the species or change in status between reporting periods).

'Audit trail' provides a record of the assessors rationale behind the EU assessment. It is only filled in if some additional considerations were taken (e.g. the use of the substitute data, a particular issue of a data quality) in comparison to the general methods document (accessibla via the intro page of the tool).

The 'map' function can be used to view the distribution of the selected bird species/sub-species.

Factsheets for each bird species/sub-species are available by clicking 'Download factsheet'. The factsheet includes the distribution map and the Member State summary of the of the assessment.